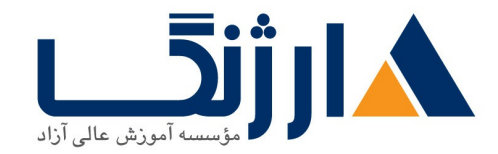

خیابان ولیعصر، نبش فاطمی، کوچه بوعلی سینا شرقی، پلاک ١٧ تلفن: ٨٠ - ٨٨٩٩٥٣٤٨ | ٨٨٩٥٧٠٧٥ | فاكس: ٨٨٩٤٩١٤٢

# **VMware VSphere** | **25 6.7**

vSphere 6.7 Install, Configure, Manage با تخفيف ويژه

مروری پر دورہ

دوره آموزش مجازي سازي **VMware** در بين متخصصان فناوري اطلاعات (IT)، به ويژه افراد فعال در ديتاسنترها و نيز افرادي كه وذ یشتیبانی از محیط های مبتنی بر بستر مجازی سازی شبکه را بر عهده دارند، از اهمیت ویژه ای برخوردار است و کاملا با آن آشنایی دارند. اما برای آن دسته از کسانی که با تازگی با نام دوره های **VMware** و یا آموزش مجازی سازی با **VMware** آشنا شده اند باید بگوییم که این شرکت در زمینه ارائه راهکارها و محصولات مجازی سازی، سلطان بلامنازع این حوزه شناخته می شود و علاقه مندان به شرکت در دوره های تخصصی مجازی سازی در دیتا سنتر می بایست کار خود را با شرکت **VMware**

سرفصل ها

#### **1 Course Introduction**

- Introductions and course logistics
- Course objectives
- Describe the content of the course
- Gain a complete picture of the VMware certification system
- Familiarize yourself with the benefits of the VMware Education Learning  $\bullet$ Zone
- Identify additional resources

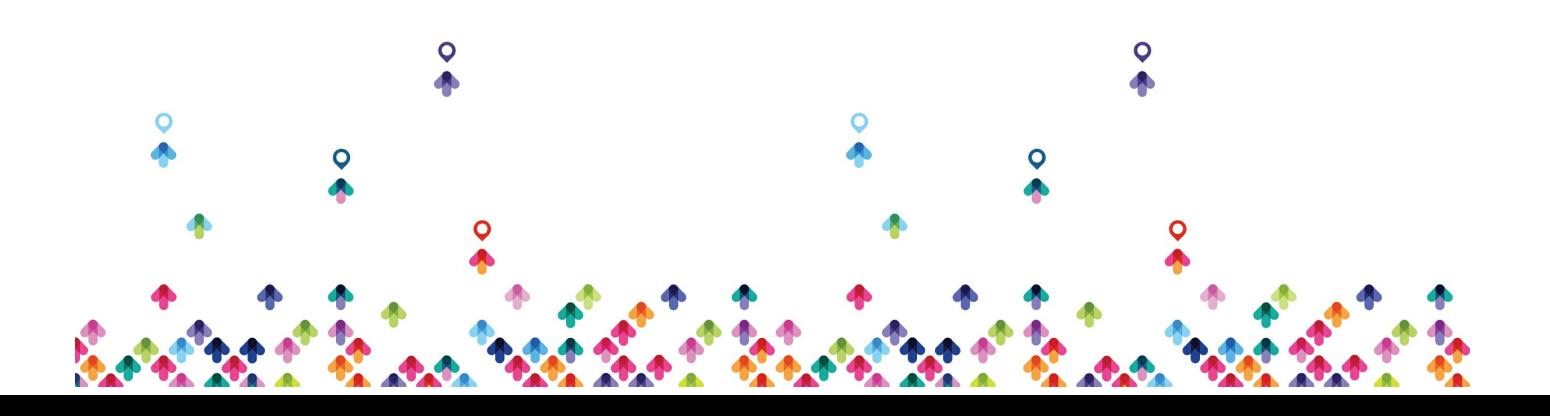

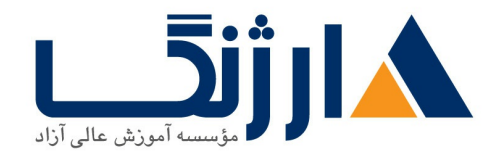

خیابان ولیعصر، نبش فاطمی، کوچه بوعلی سینا شرقی، پلاک ١٧  $\Lambda$ ۸۹۶۹۱۴۲ : هـ ۸۸۹۹۵۳۴۸ | ۸۸۹۵۷۰۷۵ | فاکس: ۸۸۹۶۹۱۴۲

#### **2 Introduction to vSphere and the Software-Defined Data Center**

- Describe how vSphere fits into the software-defined data center and the cloud infrastructure
- Explain how vSphere interacts with CPUs, memory, networks, and storage
- Use vSphere Client to access and manage your vCenter Server system and ESXi host
- Compare virtual machine hardware version 14 to other versions
- Identify the virtual network adapters, and describe the enhanced VMXNET3
- Compare the types of virtual disk provisioning
- Install and configure ESXi host settings
- Identify the advantages of ESXi Quick Boot

#### **3 Creating Virtual Machines**

- Create, provision, and remove a virtual machine
- Explain the importance of VMware Tools<sup>™</sup>
- Describe how to import a virtual appliance OVF template

#### **4 vCenter Server**

Describe the vCenter Server architecture

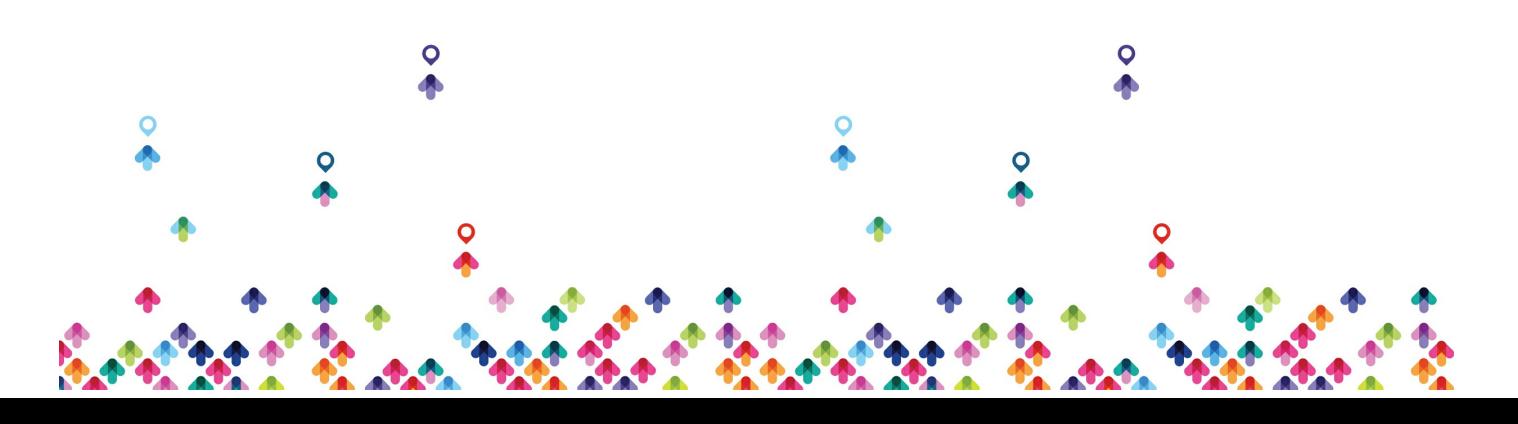

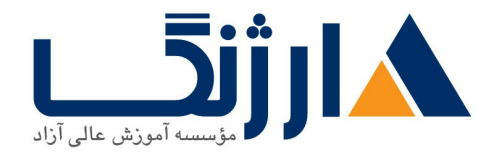

خیابان ولیعصر، نبش فاطمی، کوچه بوعلی سینا شرقی، پلاک ۱۷  $\Lambda$ ۸۹۶۹۱۴۲ : هـ ۸۸۹۹۵۳۴۸ | ۸۸۹۵۷۰۷۵ | فاکس: ۸۸۹۶۹۱۴۲

- Discuss how ESXi hosts communicate with vCenter Server
- Access and configure vCenter Server Appliance
- Use vSphere Client to manage the vCenter Server inventory
- Add data center, organizational objects, and hosts to vCenter Server
- Create custom inventory tags
- Describe the rules for applying permissions
- Create a custom role in vCenter Server
- Create a vCenter Server Appliance backup schedule
- Restore vCenter Server Appliance from a backup
- Monitor vCenter Server Appliance

# **5 Configuring and Managing Virtual Networks**

- Describe, create, and manage standard switches
- load-balancing policiesand Configure virtual switch security, trafficshaping
- Compare vSphere distributed switches and standard switches
- Describe the virtual switch connection types
- Describe the new TCP/IP stack architecture
- Use VLANs with standard switches

# **6 Configuring and Managing Virtual Storage**

- Identify storage protocols and storage device types
- Discuss ESXi hosts using iSCSI, NFS, and Fibre Channel storage
- Create and manage VMware vSphere® VMFS and NFS datastores
- Explain how multipathing works with iSCSI, NFS, and Fibre Channel

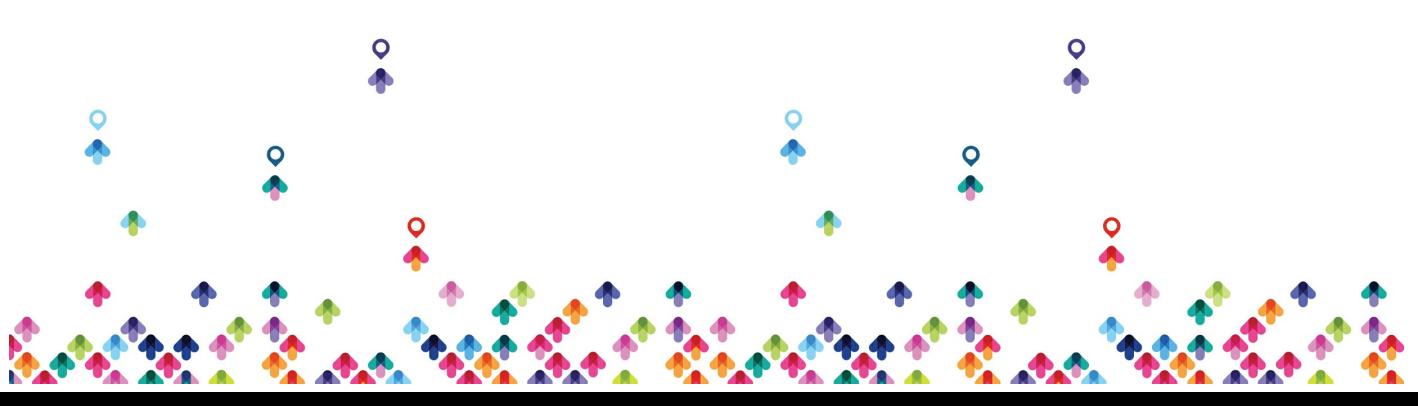

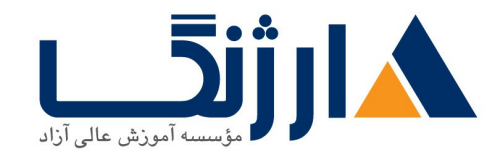

خیابان ولیعصر، نبش فاطمی، کوچه بوعلی سینا شرقی، پلاک ۱۷  $\Lambda$ ۸۹۶۹۱۴۲ : هـ ۸۸۹۹۵۳۴۸ | ۸۸۹۵۷۰۷۵ | فاکس: ۸۸۹۶۹۱۴۲

storage

• Identify the advantages of VMware vSAN™

## **7 Virtual Machine Management**

- Use templates and cloning to deploy new virtual machines
- Modify and manage virtual machines
- Create an instant clone of a virtual machine
- Identify the types of content libraries and how to deploy and use them
- Add a hot-pluggable device
- Dynamically increase the size of a virtual disk
- Use customization specification files to customize a new virtual machine
- Perform vSphere vMotion and vSphere Storage vMotion migrations
- Create and manage virtual machine snapshots

## **8 Resource Management and Monitoring**

- Discuss CPU and memory concepts in a virtualized environment
- Describe what overcommitment of a resource means
- Identify additional technologies that improve memory usage
- Configure and manage resource pools
- Describe methods for optimizing CPU and memory usage
- Use various tools to monitor resource usage
- Create and use alarms to report certain conditions or events

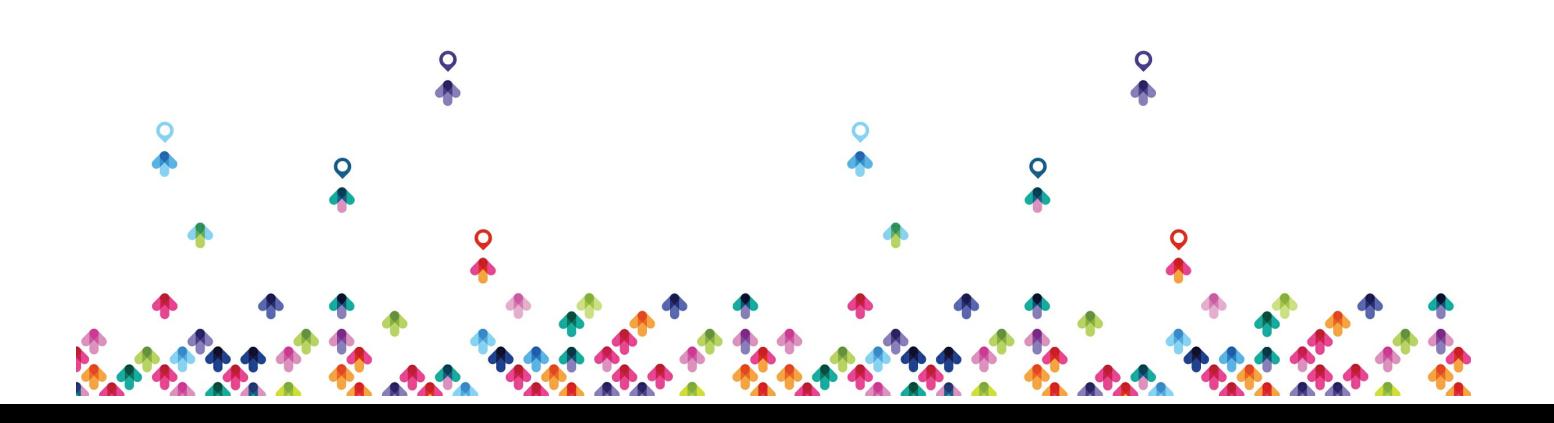

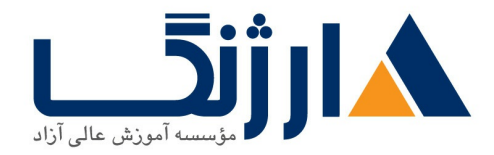

خیابان ولیعصر، نبش فاطمی، کوچه بوعلی سینا شرقی، پلاک ۱۷ تلفن: ٨٠ - ٨٨٩٩٥٣٤٨ | ٨٨٩٥٧٠٧٥ | فاكس: ٨٨٩٤٩١۴٢

#### **9 vSphere HA, vSphere Fault Tolerance, and Protecting Data**

- Explain the vSphere HA architecture
- Configure and manage a vSphere HA cluster
- Use vSphere HA advanced parameters
- Enforce infrastructural or intra-app dependencies during failover
- Describe vSphere HA heartbeat networks and datastore heartbeats
- Examine the features and functions of vSphere Fault Tolerance
- Enable vSphere Fault Tolerance on virtual machines
- Support vSphere Fault Tolerance interoperability with vSAN
- Examine enhanced consolidation of vSphere Fault Tolerance virtual machines
- Examine the features and functions of vSphere Replication

## **10 vSphere DRS**

- Describe the functions of a vSphere DRS cluster
- Create a vSphere DRS cluster
- View information about a vSphere DRS cluster
- Configure virtual machine affinity, DRS groups, and VM-host affinity rules
- Remove a host from a vSphere DRS cluster

## **11 vSphere Update Manager**

- Describe the architecture, components, and capabilities of vSphere Update Manager
- Use vSphere Update Manager to manage the patching of ESXi, virtual

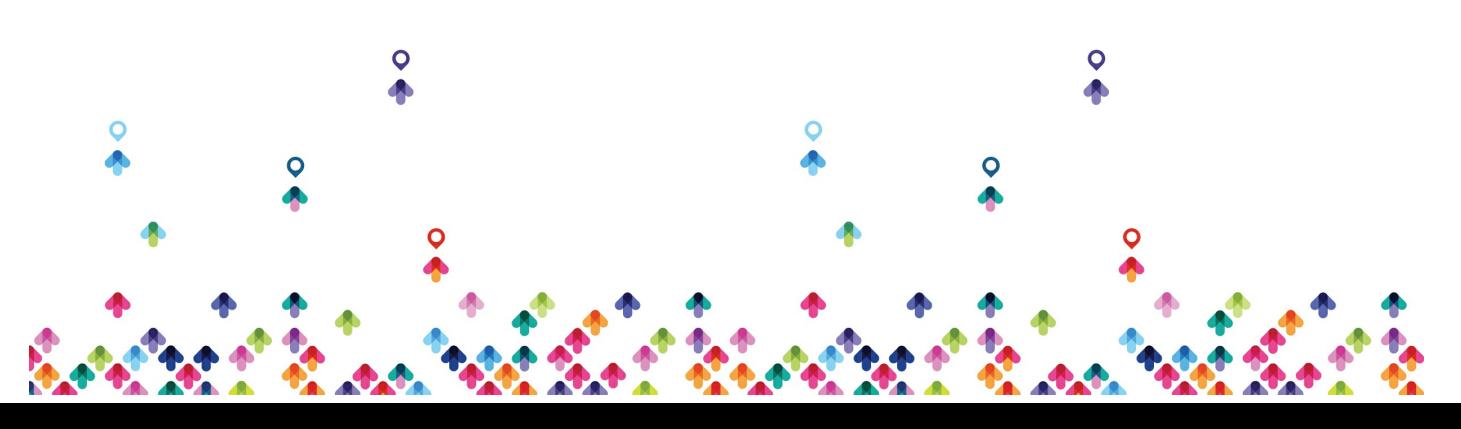

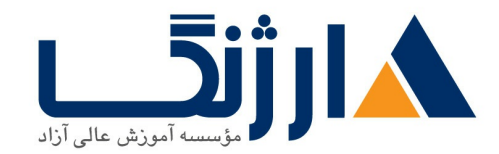

خیابان ولیعصر، نبش فاطمی، کوچه بوعلی سینا شرقی، پلاک ١٧ تلفن: ٨٥ - ٨٨٩٩٥٣٤٨ | ٨٨٩٥٧٠٧٥ | فاكس: ٨٨٩٤٩١۴٢

machines, and vApps

- Examine the features and functions of vSphere Update Manager EAM integration
- Integrate vSphere Update Manager with vSphere DRS

#### **12 vSphere Troubleshooting**

Apply a troubleshooting methodology to logically diagnose faults and improve troubleshooting efficiency Review troubleshooting tools Find important log files Use vSphere Syslog Collector

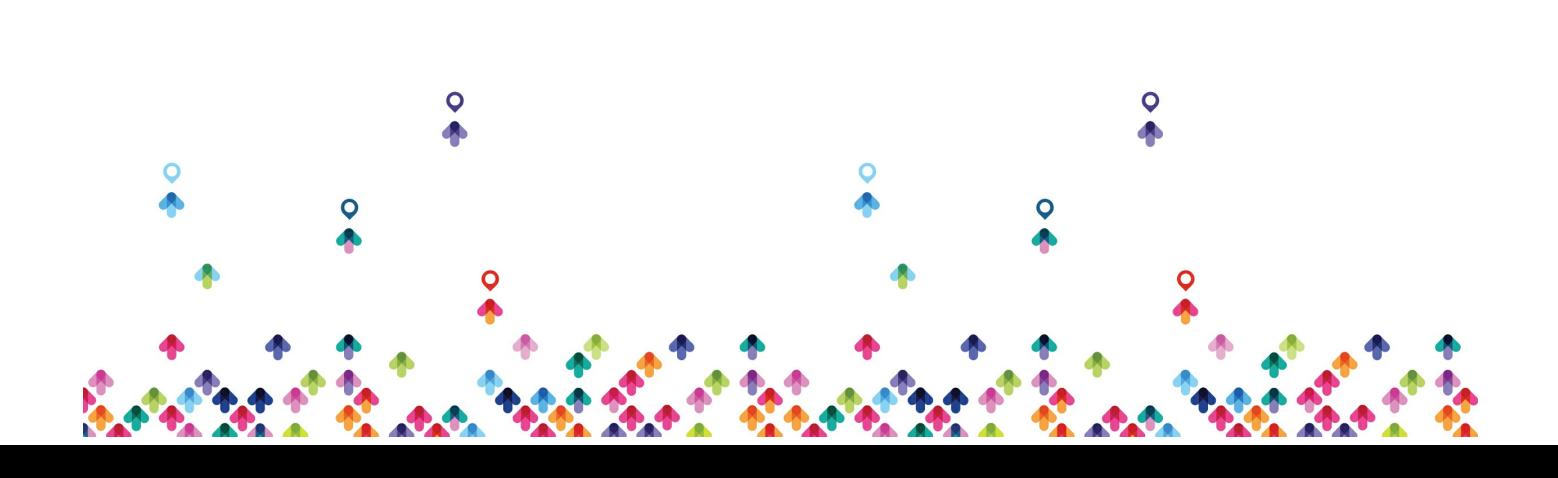